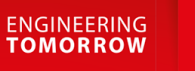

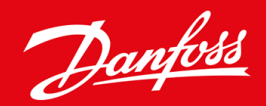

# DeviceNet カード VLT® Soft Starter MCD 600

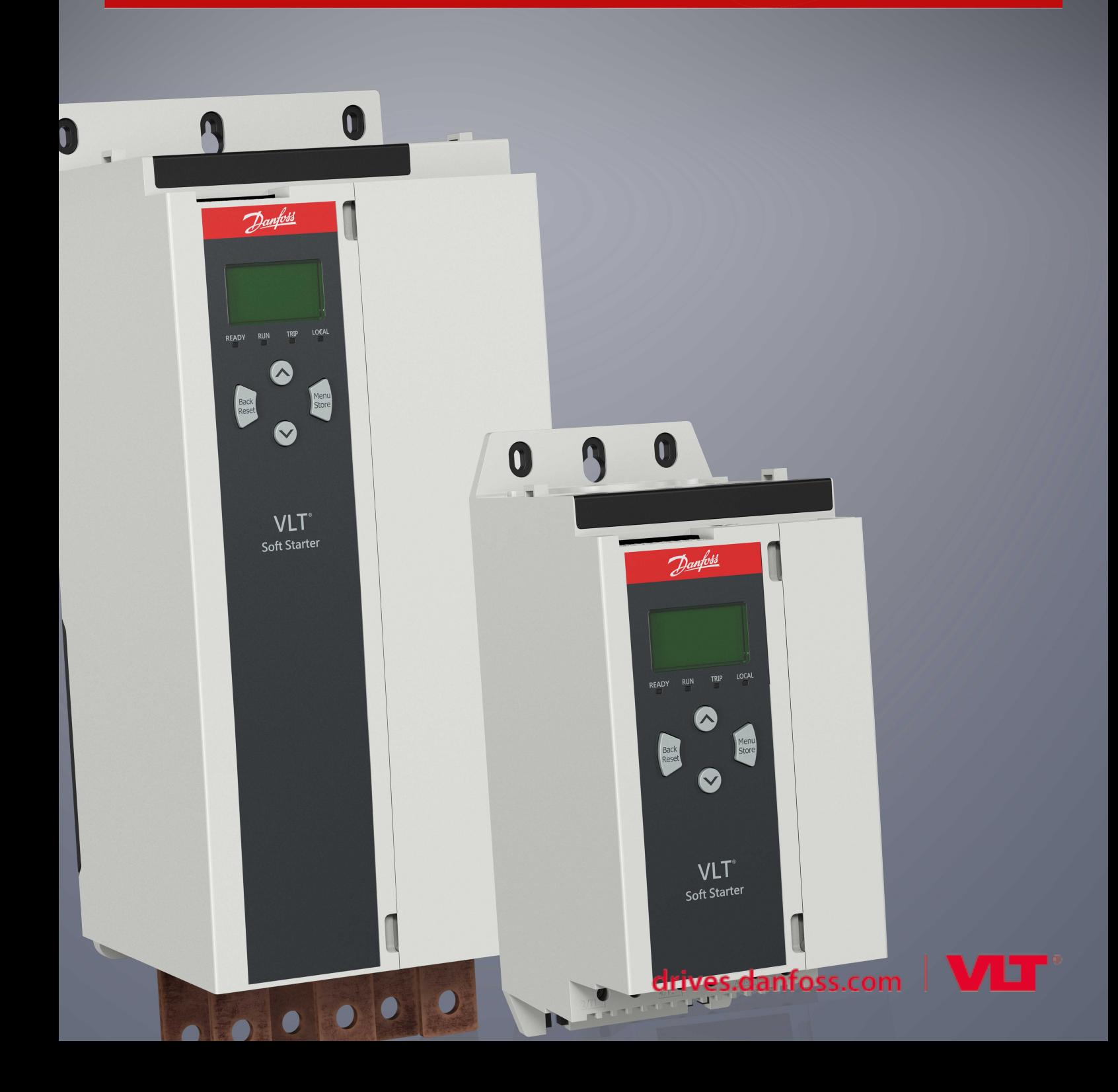

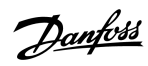

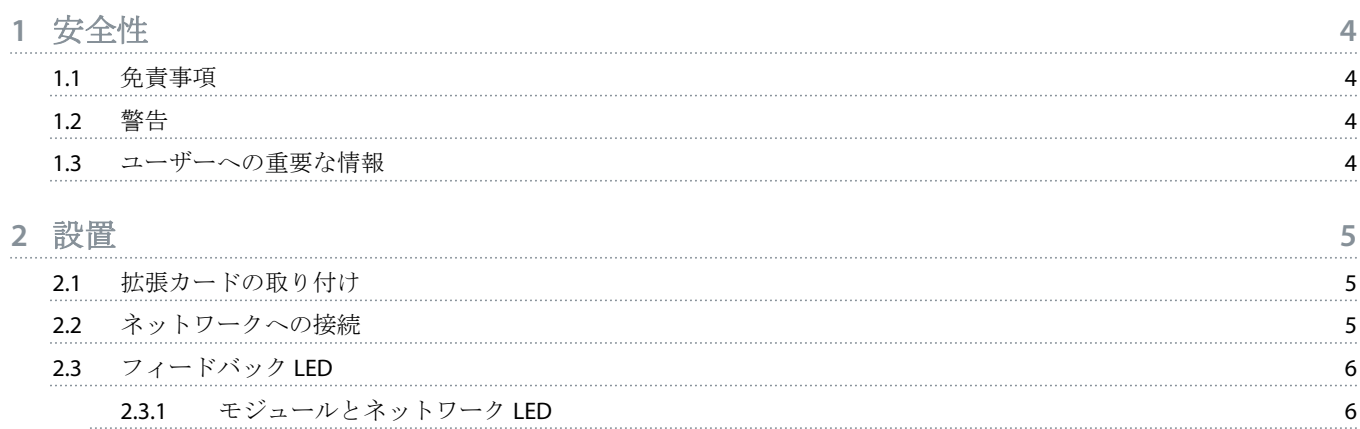

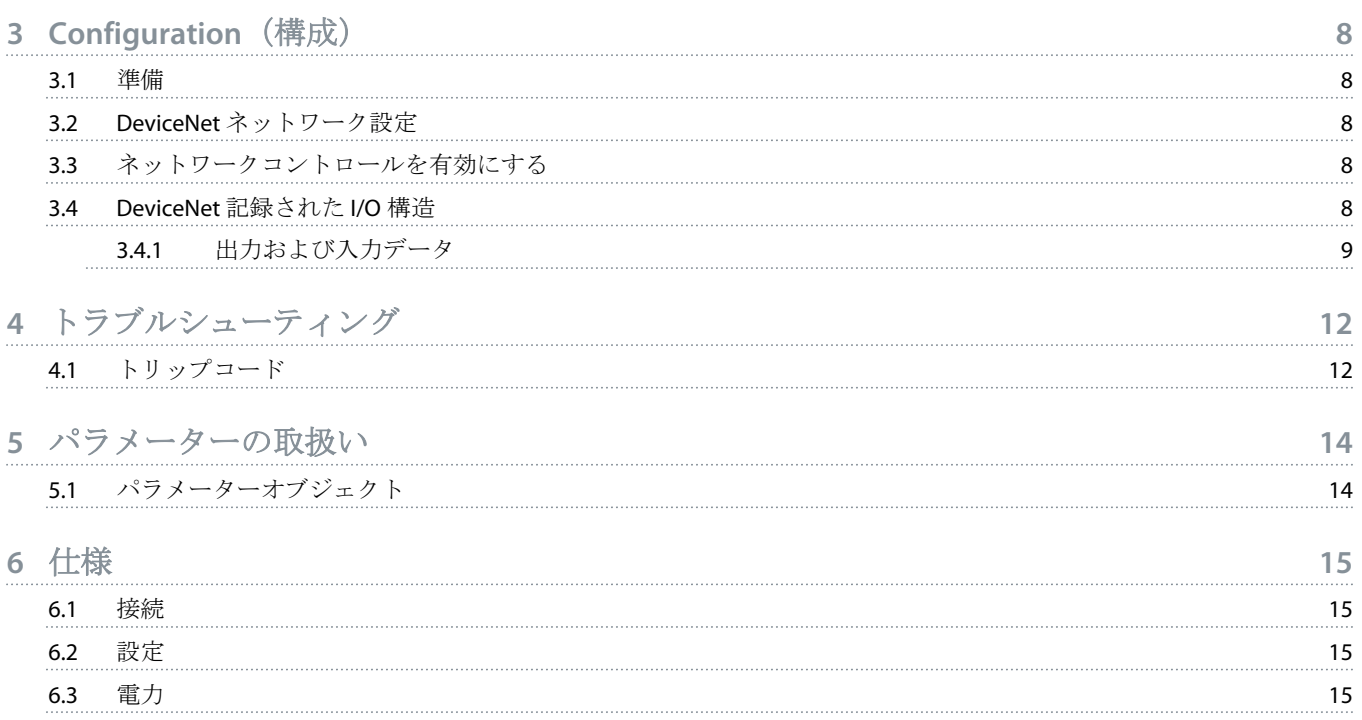

6.4 [認証](#page-14-0) 15

<u> Danfoss</u>

## <span id="page-3-0"></span>**1** 安全性

#### 1.1 免責事項

この取扱説明書には、説明するために例および図が含まれています。また、記載されている情報は、事前に通知することなく いつでも変更されることがあります。本装置の使用または適用に起因する直接的、間接的、または結果的損害に対して一切責 任を負いません。

#### 1.2 警告

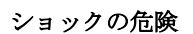

主電源電圧にソフト・スターターを接続している状態で、アクセサリを取り付けるまたは取り外すと、ケガをするおそ れがあります。

主電源電圧からソフト・スターターを取り外してから、アクセサリを取り付けるまたは取り外してください。

#### ケガや設備の損傷の危険

拡張ポートカバーが開いているときに、別のものを挿入したり、ソフト・スターター内に接触すると、ケガをしたりソ フト・スターターが損傷したりするおそれがあります。

A A

- ポートカバーが開いているときに、ソフト・スターター内に別のものを挿入しないでください。
- ポートカバーが開いているときに、ソフト・スターター内に触れないでください。

#### 1.3 ユーザーへの重要な情報

ソフト・スターターをリモートで制御する際は、必ずすべての必要な安全予防処置を確認します。警告なしで開始する場合が あります。★

設置する人は、正しい電気必ず本取扱説明書に記載されているすべての手順に従ってください。★

この装置を設置して使用する際には、RS485 通信の国際的に認証されている標準プラクティスをすべて使用します。

Danfoss

## <span id="page-4-0"></span>**2** 設置

2.1 拡張カードの取り付け

#### 手順

**:**

- **1.** 拡張ポートの真ん中のスロットに小さい平らなブレードの付いたスクリュードライバーを押し込み、ソフト・スターター からカバーを緩めます。
- **2.** 拡張ポートとカードをそろえます。
- **3.** ソフト・スターターでカチッと音がするまで、カードをガイドレールにそってゆっくりと押します。

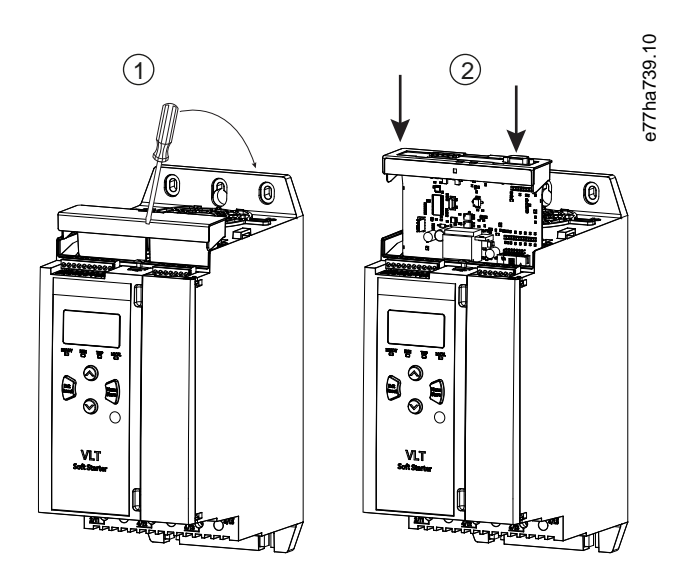

#### **1:** 拡張カードの取り付け

2.2 ネットワークへの接続

#### **Prerequisites:**

拡張カードはソフト・スターターに取り付ける必要があります。

#### 手順

**1.** 5 方向コネクタプラグを経由してフィールド配線を接続します。 → DeviceNet カードはコネクタから電力を取得しています。 <span id="page-5-0"></span>**:**

<u> Janfoss</u>

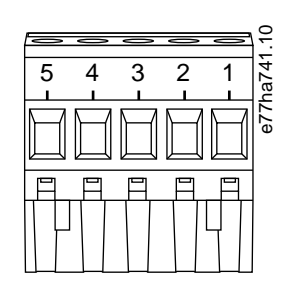

#### **2: 5** 方向コネクタプラグ

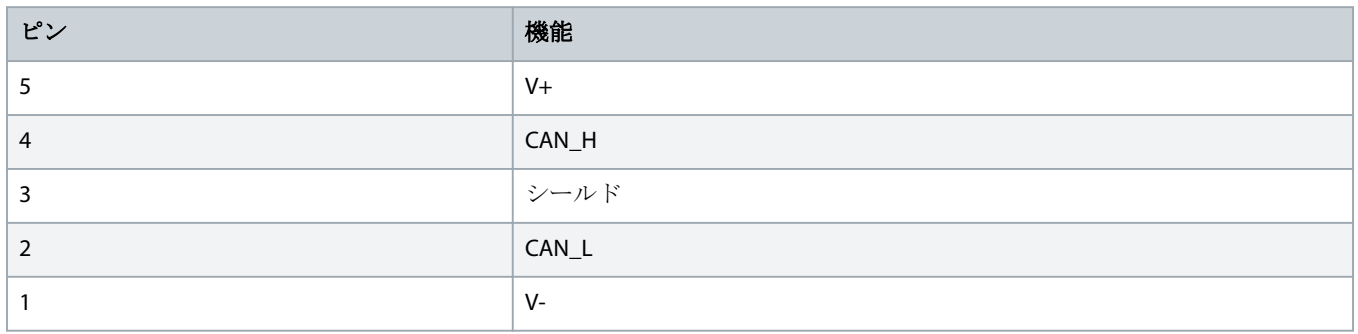

ネットワーク設計では、ネットワークに設置されているすべてのデバイスの最大許容累積の長さを減らす必要がありま す。それに失敗するとネットワーク通信エラーになり、信頼度が低下する原因になる場合があります。 - ネットワークのデバイスごとの 400 mm での最大許容累積の長さを減らします。

#### **:**

ODVA は、125 kb/秒でのネットワーク操作の 156m の最大累積長さを指定します。このネットワークに 6 個のデバイスが設置 されている場合、合計の長さを 153.6 m に減らす必要があります。

#### 2.3 フィードバック LED

2.3.1 モジュールとネットワーク LED

モジュール LED には、電力供給とデバイスの動作状況が示されます。

ネットワーク LED には、デバイスとネットワークマスター間の通信リンクの状態が示されます。

Danfoss

#### **1: LED** の説明

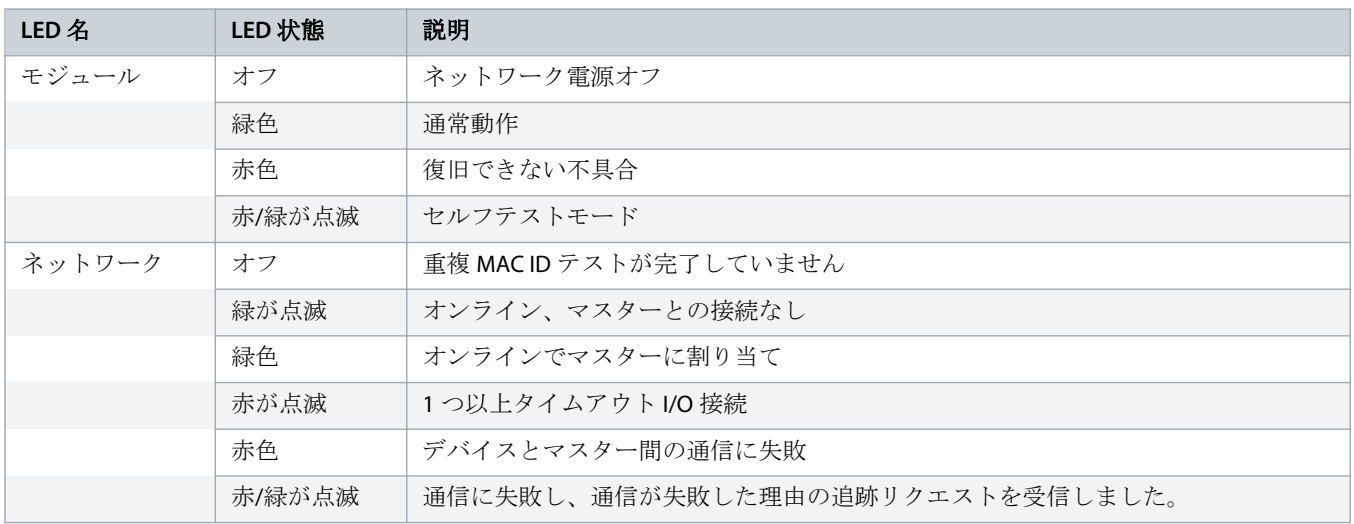

<span id="page-7-0"></span>**| DeviceNet** カード **Configuration**(構成)

## **3 Configuration**(構成)

#### 3.1 準備

DeviceNet カードは、事前定義したマスター/スレーブ接続設定を使用したグループ 2 スレーブデバイスです。I/O データは、記 録された I/O メッセージを使用して生成され消費されます。

EDS ファイルと設定/管理ソフトウェアツールを介して、DeviceNet マネージャープロジェクトにソフト・スターターを追加し ます。正常に操作するには、正しい EDS ファイルを使用します。スクリーン上のグラフィックビットマップファイル (device.bmp)も利用できます。ファイルは、www.danfoss.com/en/service-and-support/downloads/dds/fieldbus-configuration-files/ #tab-downloads からダウンロードできます。詳細は、お近くの代理店にお問い合わせください。

### 3.2 DeviceNet ネットワーク設定

ソフト・スターターからカードのネットワーク通信パラメータを設定します。ソフト・スターターの設定方法の詳細について は、VLT® Soft Starter MCD 600 操作ガイドを参照してください。

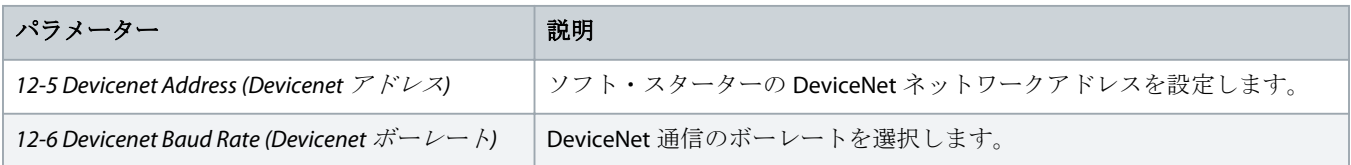

#### 3.3 ネットワークコントロールを有効にする

パラメーター *1-1 Command Source (*コマンドソース*)*がネットワークに設定されていると、ソフト・スターターでは、拡張カー ドからのコマンドだけを許可します。

入力のリセットが有効な場合は、ソフト・スターターは動作しません。リセットスイッチが必要ない場合は、ソフト・ スターターの端子 RESET、COM+にリンクが適合します。

#### 3.4 DeviceNet 記録された I/O 構造

EDS ファイルを読み込んで、次のパラメーターでデバイスをスキャナリストに追加します。

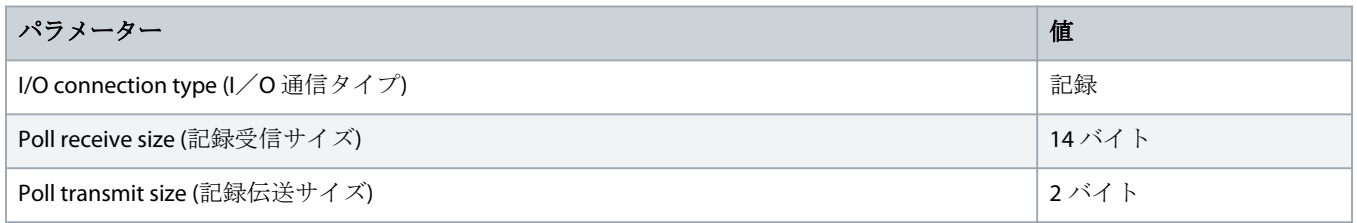

ソフト・スターター、デバイス、およびマスターがセットアップ、設定、電源が入れられると、マスターはデータの 2 バイト をデバイスに伝送しデバイスから 14 バイトのデータを受信します。

## <span id="page-8-0"></span>3.4.1 出力および入力データ

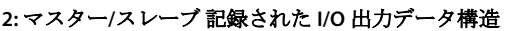

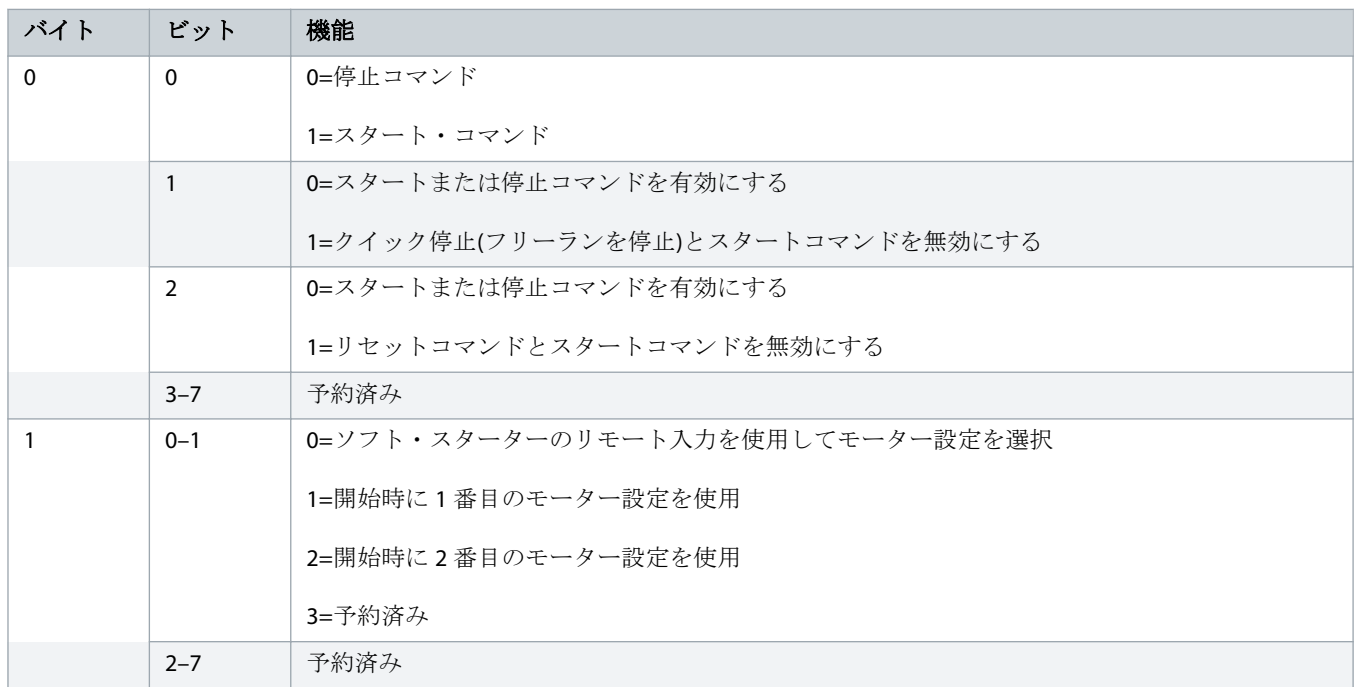

#### **3:** マスター**/**スレーブ 記録された **I/O** 入力データ構造

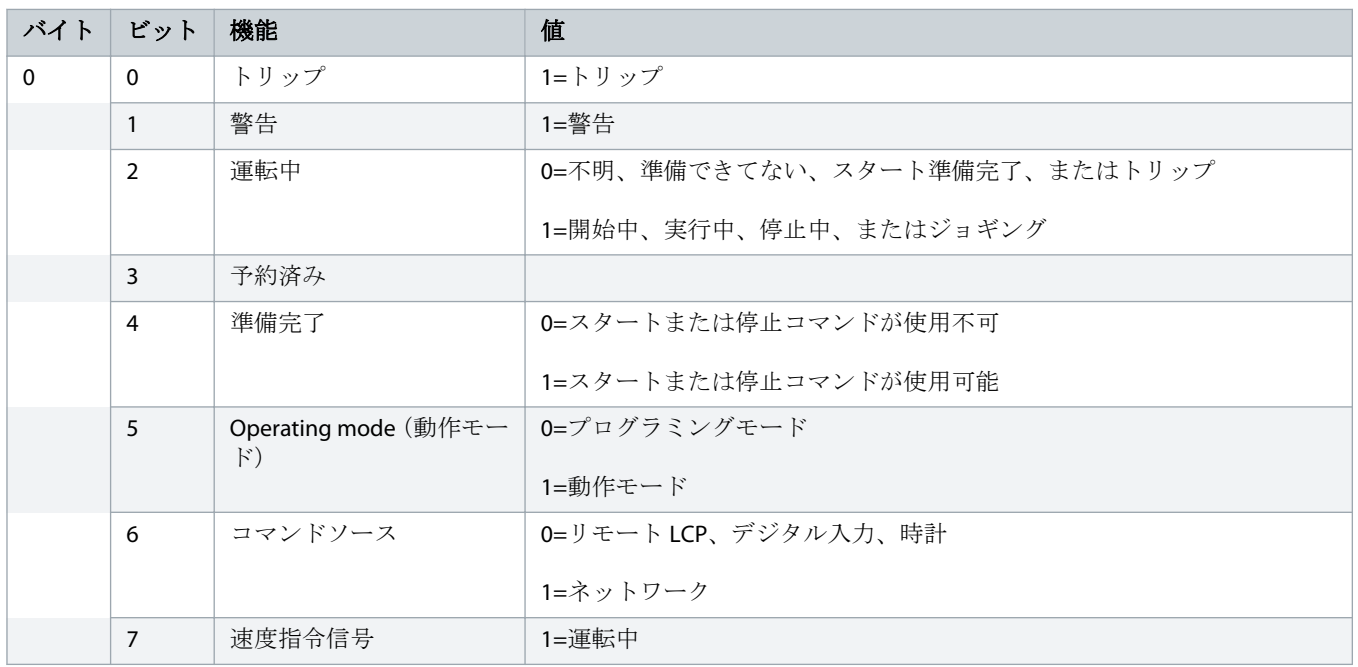

Danfoss

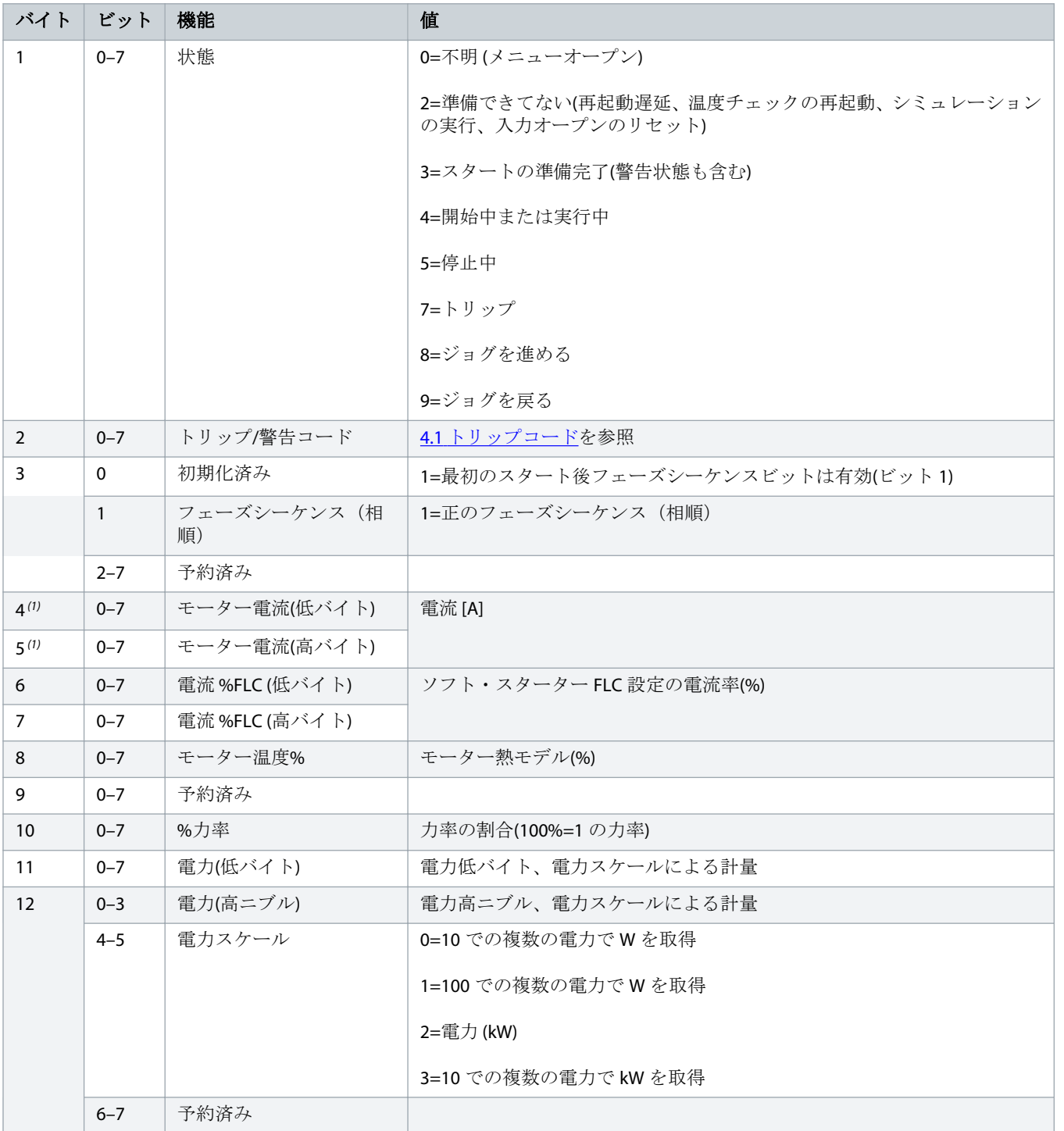

Danfoss

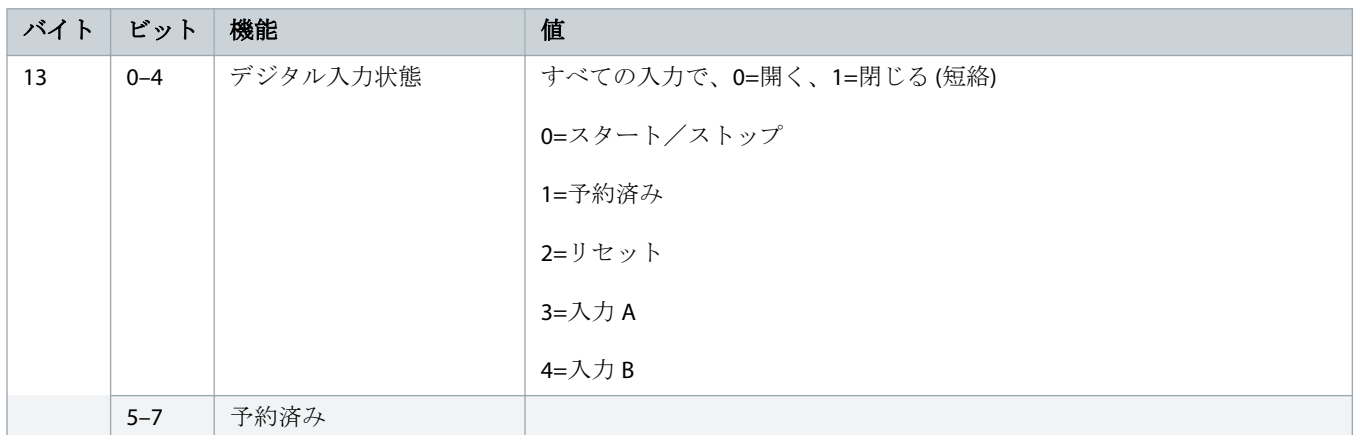

**<sup>1</sup>** モデル *MCD6-0063B* またはそれ以前の場合は、 この現在報告されている登録は、実際の値より *10* 倍大きくなります。

<span id="page-11-0"></span>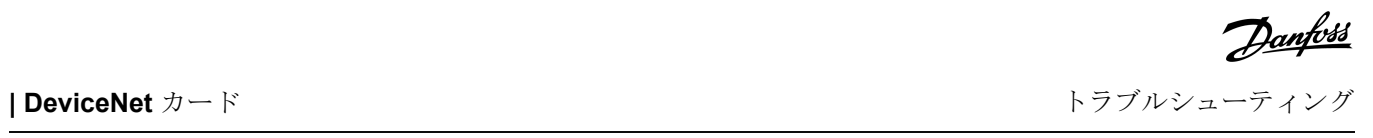

## トラブルシューティング

## 4.1 トリップコード

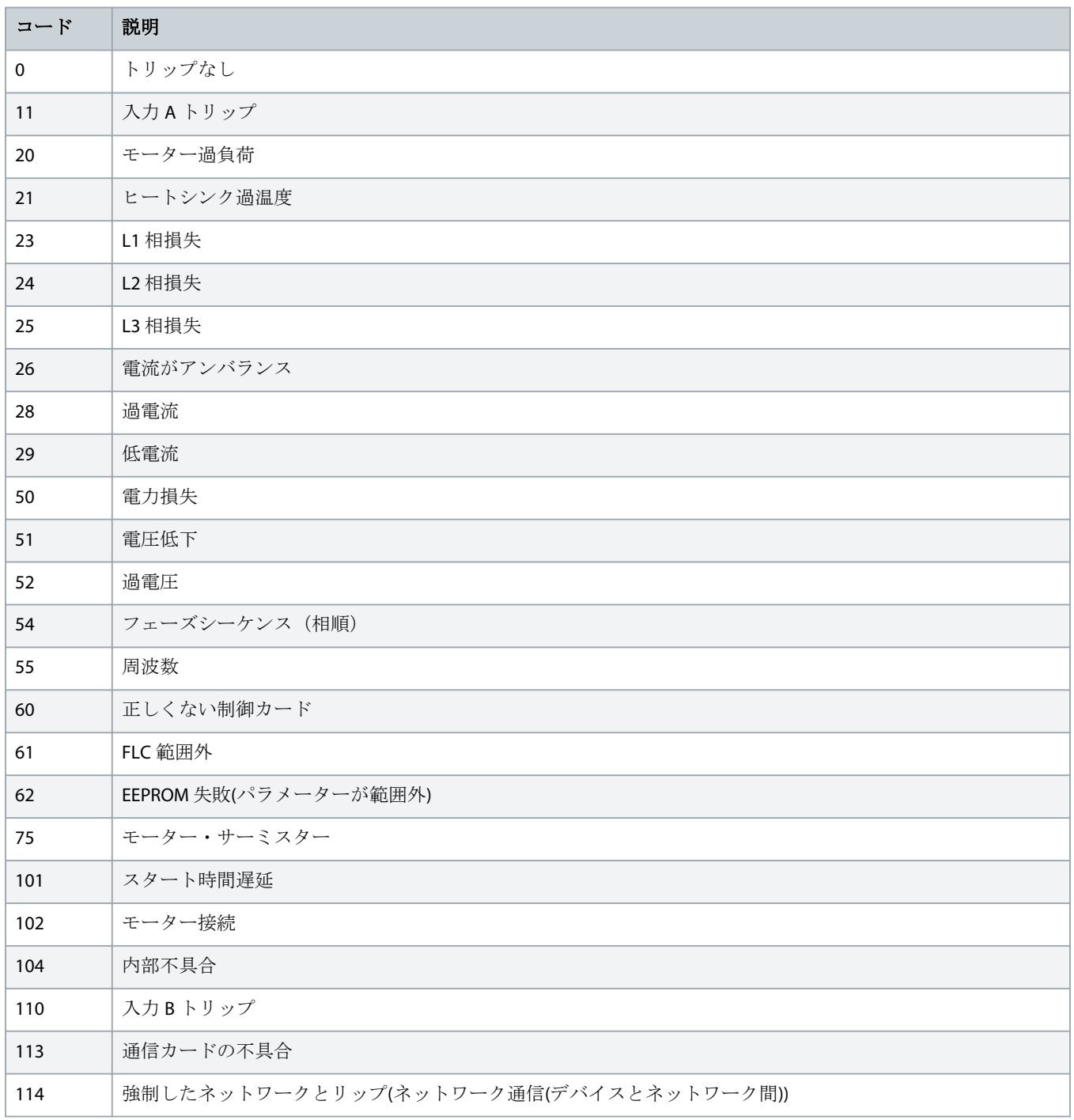

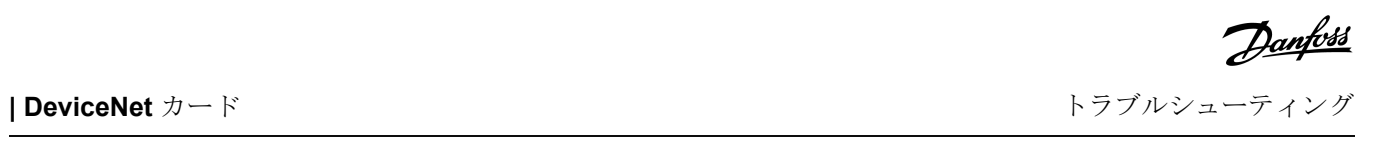

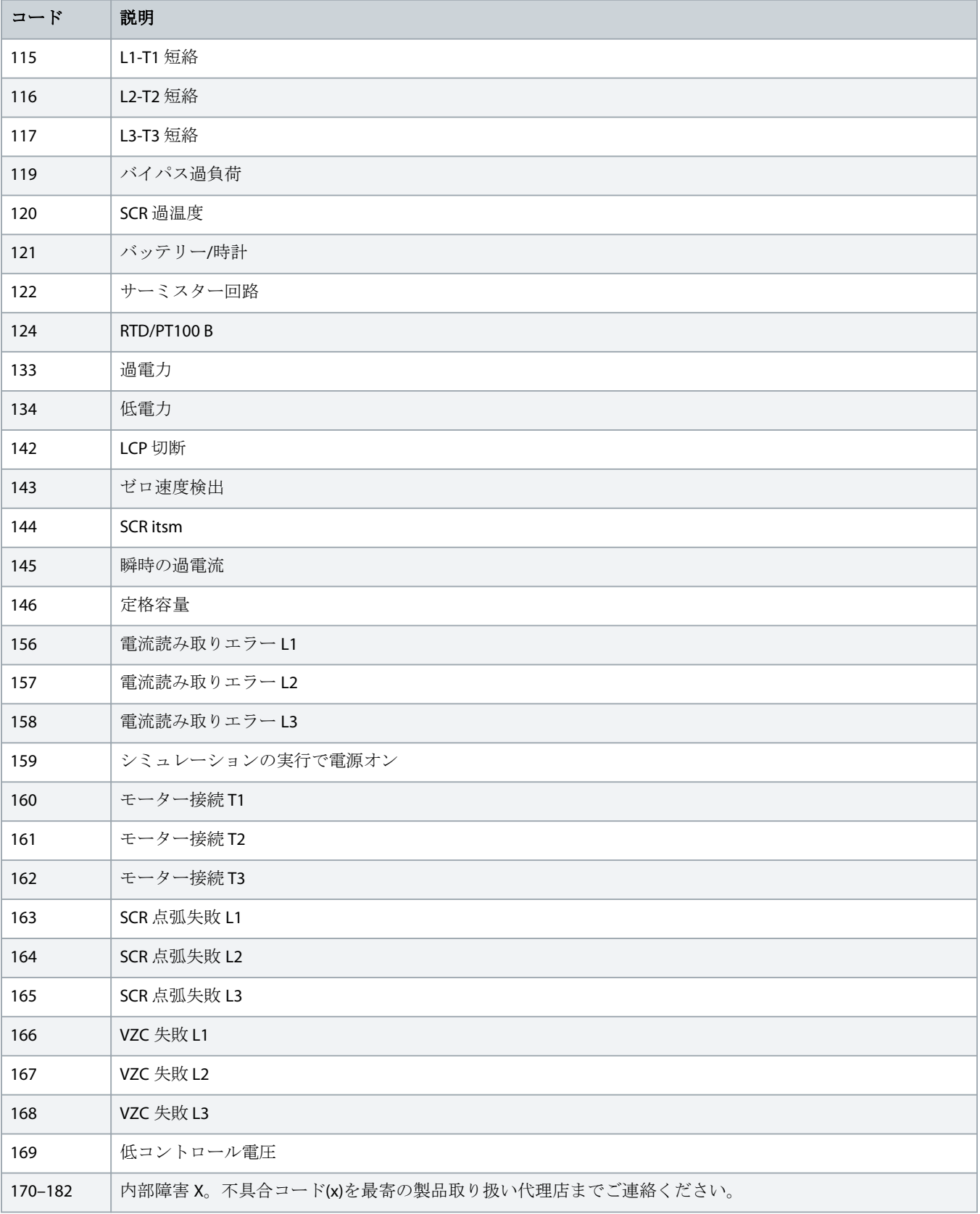

## <span id="page-13-0"></span>**5** パラメーターの取扱い

### 5.1 パラメーターオブジェクト

デバイスは暗号化メッセージを介してパラメーターオブジェクトをサポートします。ソフト・スターターパラメーターは、 DeviceNet 管理ソフトウェアを使用してアップロード(書き込み)およびダウンロード(読み取り)されます。デバイスの電源がオ ンのとき、自動的にパラメーター情報をソフト・スターターから取得します。

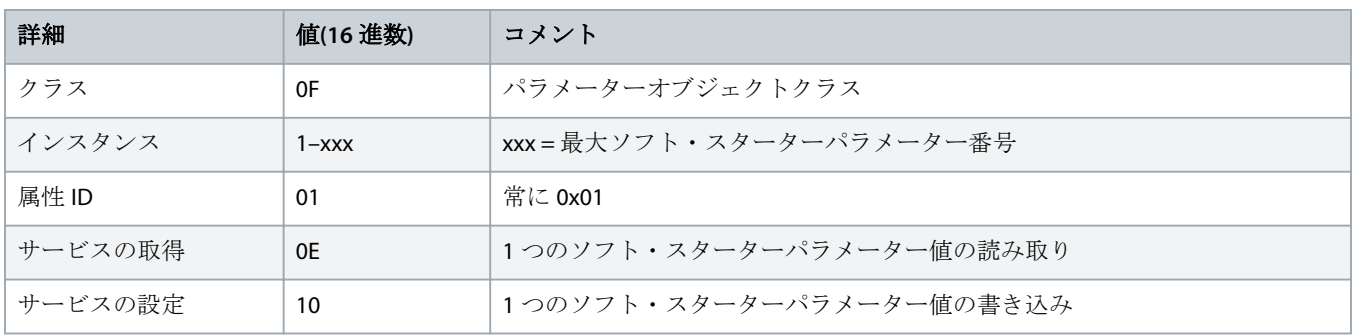

Danfoss

## <span id="page-14-0"></span>**6** 仕様

## 6.1 接続

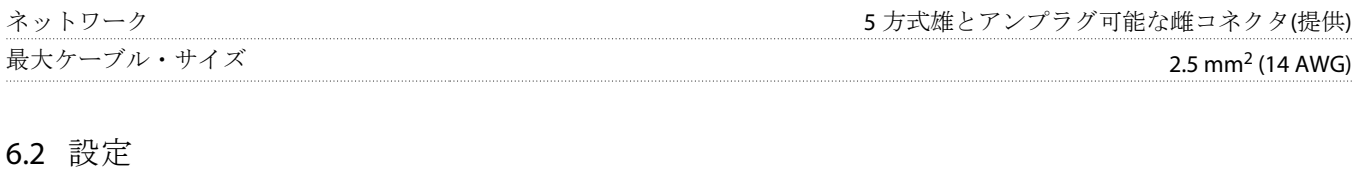

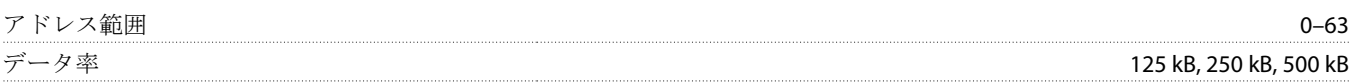

## 6.3 電力

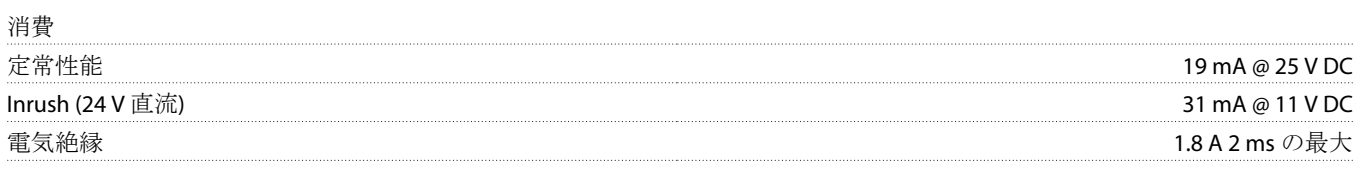

## 6.4 認証

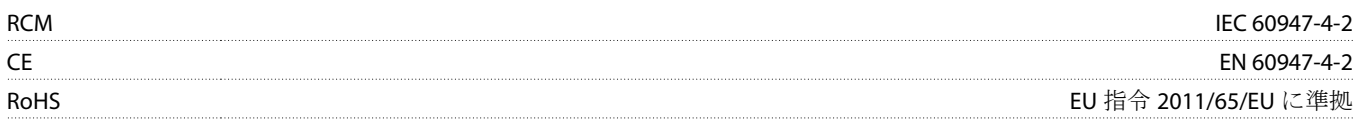

DeviceNet

**3: ODVA**

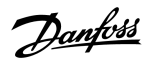

## **E**

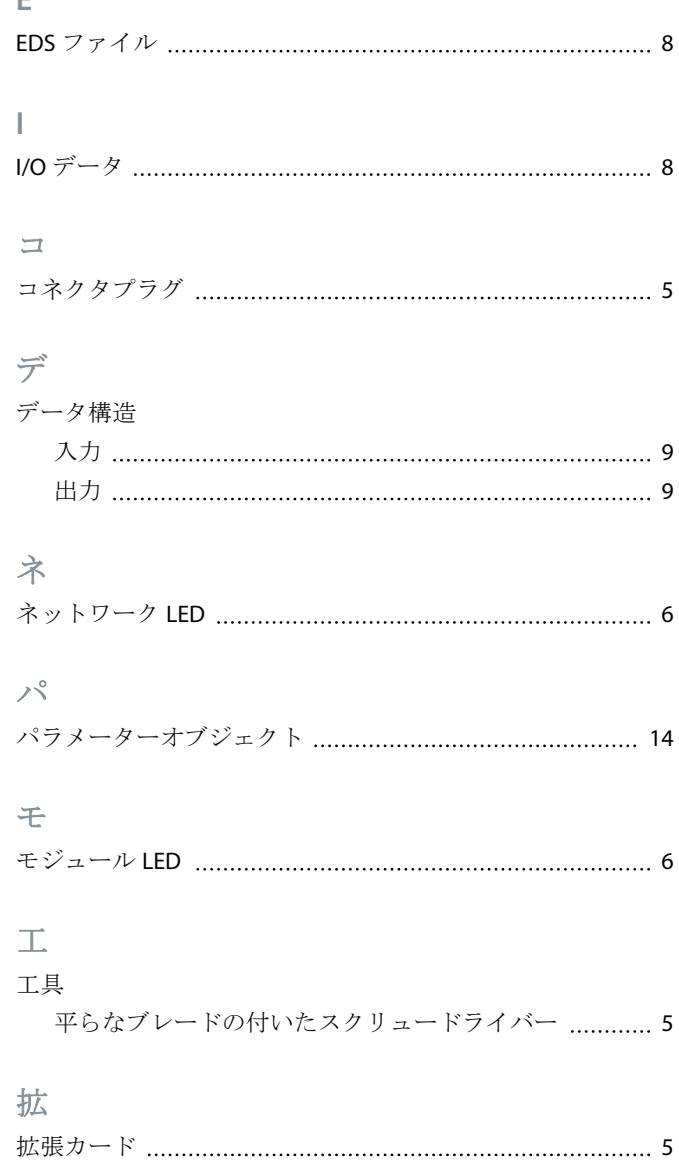

拡張ポートカバー [5](#page-4-0)

16 | Danfoss A/S © 2018.10 AQ277154750780ja-000101 / 175R1182

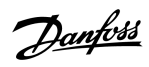

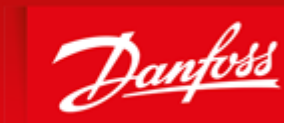

**ENGINEERING**<br>TOMORROW

Danfoss can accept no responsibility for possible errors in catalogues, brochures and other printed material. Danfoss reserves the right to alter its products without notice. This also applies to products already on order provided that such alterations can be made without subsequential changes being necessary in specifications already agreed. All trademarks in this material are property of the respective<br>companies. Danfoss

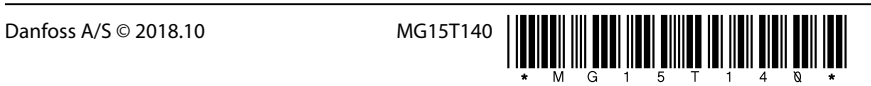